# Xcellent Scanner - iOS

Copyright 2016 Novex Software Development, Inc. All rights reserved.

WARNING - This scanner does not send symbology information, this may result in extra search results from scans.

#### **1 Common barcode successful scan confirmation beeps and LED flashes**

- 1. Enter Setup:
	- You will hear three falling tones, with purple LED flashing.
- 2. Exit Setup without Save:
	- You will hear 3 falling tones. The flashing LED color may vary at this point.
- 3. Exit Setup with Save: You will hear 3 falling tones. The flashing LED color may vary at this point.

#### **2 Unpair the scanner**

- 1. Ensure the scanner is powered off. (If the scanner is on, hold the trigger and it will beep twice before turning off.)
- 2. Hold the *power* button for about 10 seconds. You will hear the scanner beep as the power turns on and again when it unpairs. The LED will flash purple and then red.

### **3 Unpair the iOS device**

- 1. Open the *Settings* app, and choose the *Bluetooth* tab.
- 2. Tap the **(i)** icon beside the entry starting with the letters **CT** in the *MY DEVICES* section.
- 3. Tap Forget This Device.

#### **4 Factory reset the scanner**

- 1. Ensure the scanner is powered on.
- 2. Scan the **Enter Setup** barcode:

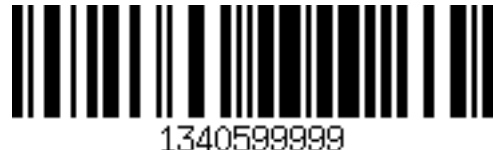

3. Scan the **Factory Reset** code to reset all configuration on the scanner:

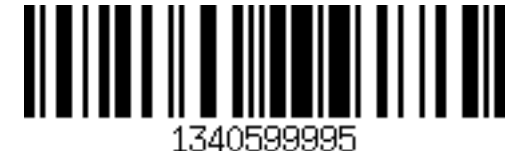

You will hear three rising tones, with purple LED flashing.

4. Scan the **Exit Setup with Save** barcode:

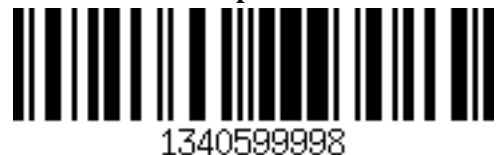

## **5 Pair the scanner to an iOS device**

1. Ensure the scanner is powered on. (If the scanner is off, hold the trigger until one long beep sounds.)

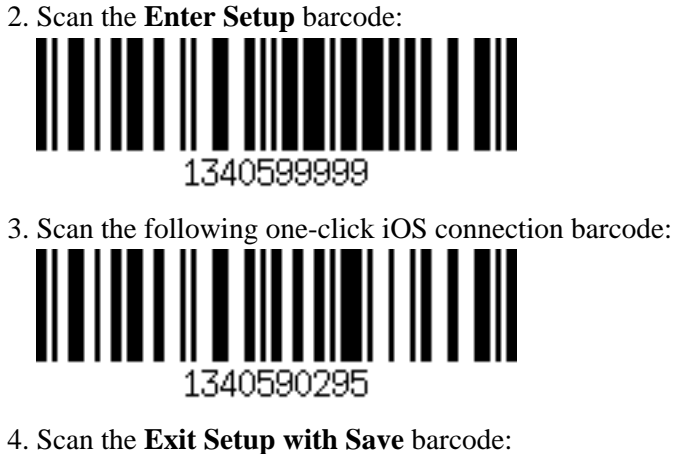

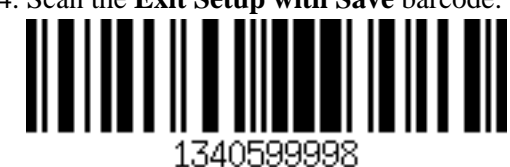

- 5. Turn barcode scanner off and on.
- 6. Turn on Bluetooth on your iOS device.
- 7. Find the entry starting with the letters 'CT' (may be under Available Devices). A Buetooth pairing request dialog with a PIN code will pop up.
- 8. Find the numbers in the PIN in the following barcodes and scan them one after the other. Then scan the 'Confirm', completing the pairing.

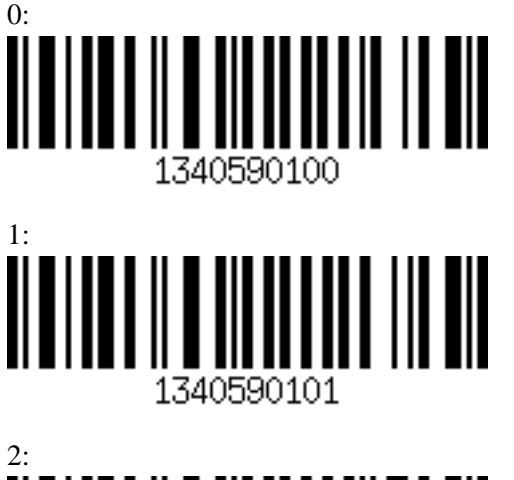

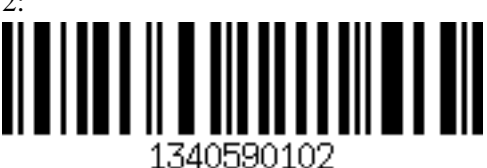

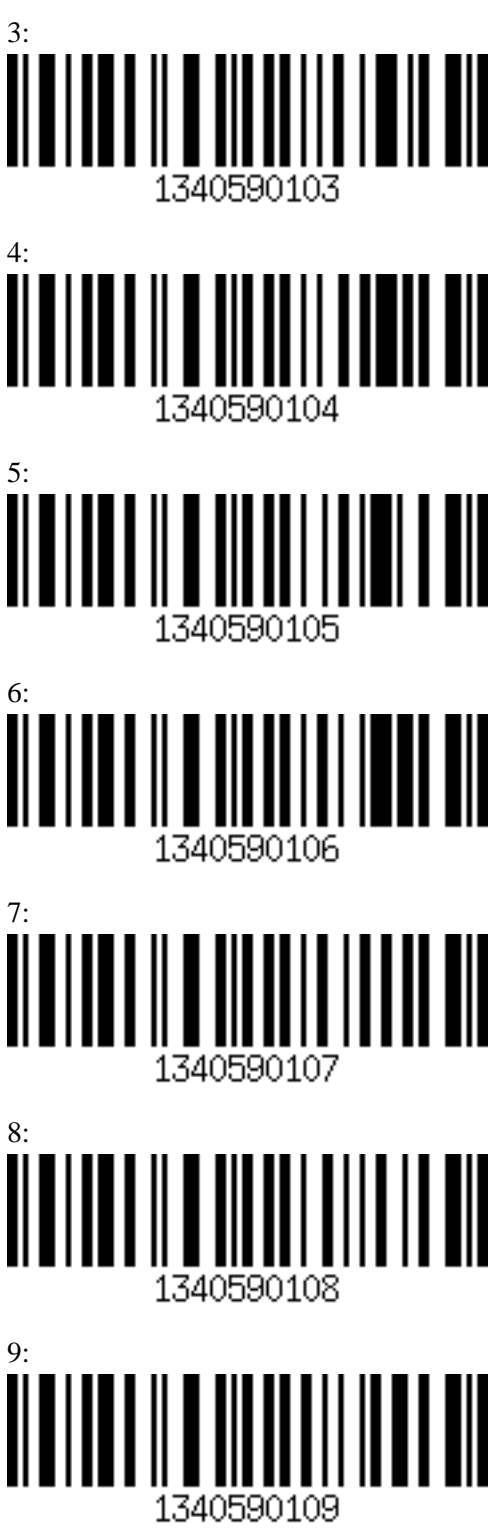

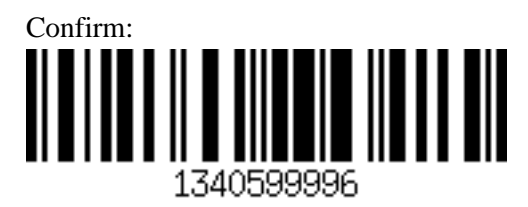

1. The flashing LED becomes blue.

## **6 Activate Barcode Scanning for Specific Barcode Type**

- 1. Ensure the scanner is powered on. (If the scanner is off, hold the trigger until one long beep sounds.)
- 2. Scan the **Enter Setup** barcode:

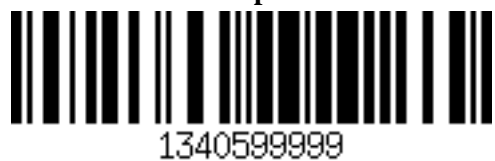

3. Scan the barcodes you wish to activate in the list below, finally followed by the **Exit with Save** barcode:

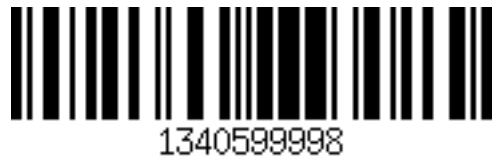

Codebar:

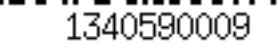

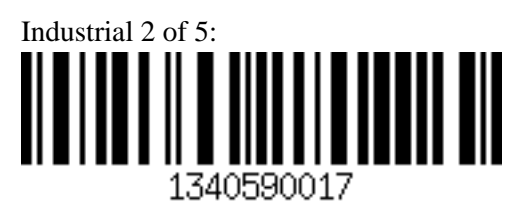

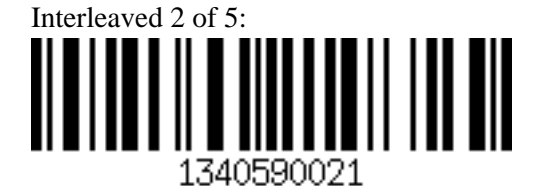

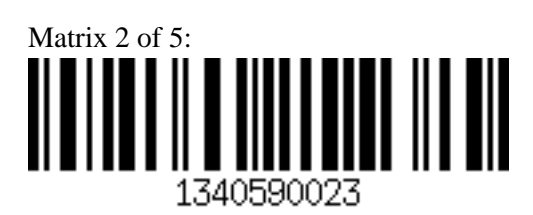

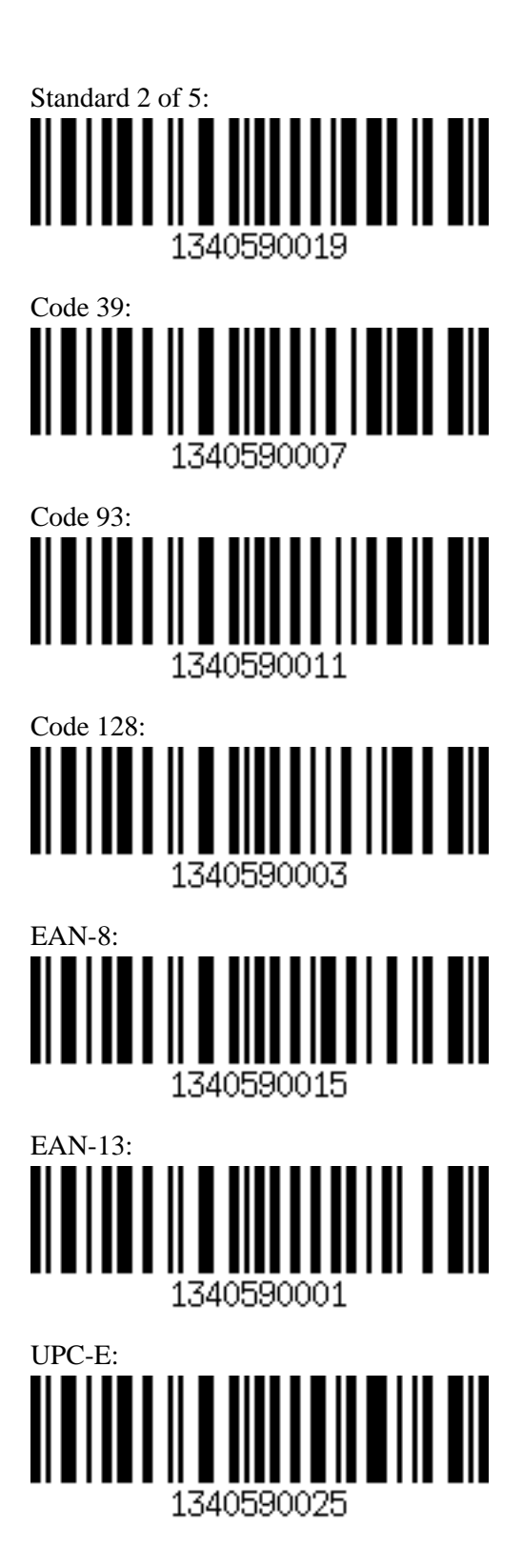

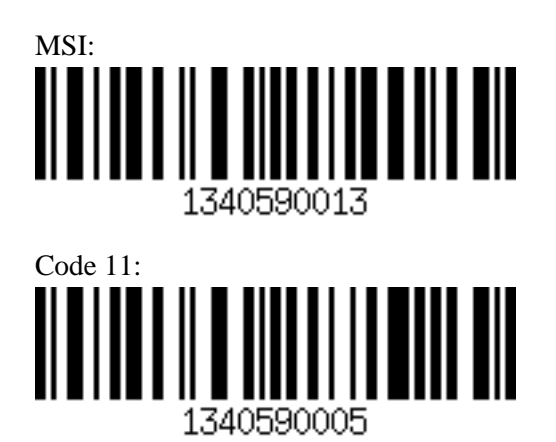